## Mount DJI Phantom 3 Flight Data Drive in Mac OS X

Many of you already know that you cannot put a Phantom 3 in "Flight Data Mode", plug it into a Mac and have the microSD card in the UAV automatically mount. Some have figured out that you can make a disk image using the Disk Utility app.

Here is a method using the Terminal.app that will allow you to have the microSD card mounted just like any other external drive:

- 1. Put the UAV in Flight Data Mode
- 2. Connect it to your MAC via USB
- 3. Open a Terminal window
- 4. At the prompt, type the following: diskutil list /dev/disk2

If your Mac has more than one hard drive you may need to change the disk number to 3 or 4. The OS drive will be disk0.

You are looking for something like:

## /dev/disk2 (external, physical):

#: TYPE NAME SIZE IDENTIFIER
0: FDisk\_partition\_scheme \*4.0 GB disk2
1: Windows\_FAT\_32 DJI FLY LOG 4.0 GB disk2s1

The last line is the Volume where the .DAT files are located and it is the Volume you want to mount.

5. Now that you have the Volume type the following:

sudo hdiutil attach /dev/disk2s1 -shadow ~/Desktop/shadow

4. You will be prompted for your password to allow the mount

The result will be a little busy and look similar to:

```
nanderer — -bash — 93×24
Last login: Tue Mar 1 20:25:47 on ttys002
|orion1:~ wanderer$ diskutil list /dev/disk2
/dev/disk2 (external, physical):
                                                                     IDENTIFIER
   #:
                            TYPE NAME
                                                         SIZE
   0:
          FDisk_partition_scheme
                                                        *4.0 GB
                                                                    disk2
                                                         4.0 GB
                  Windows_FAT_32 DJI FLY LOG
   1:
[orion1:~ wanderer$ sudo hdiutil attach /dev/disk2s1 -shadow ~/Desktop/shadow
Password:
2016-03-01 20:30:19.793 hdiutil[41155:2283647] Error loading /Library/Plug-ins/DiskImages/NUM
Plugin.bundle/Contents/MacOS/NUMPlugin: dlopen(/Library/Plug-ins/DiskImages/NUMPlugin.bundle
/Contents/MacOS/NUMPlugin, 262): no suitable image found. Did find:
        /Library/Plug-ins/DiskImages/NUMPlugin.bundle/Contents/MacOS/NUMPlugin: mach-o, but w
rong architecture
2016-03-01 20:30:19.793 hdiutil[41155:2283647] Cannot find function pointer VRPreviewCFPlugIn
Factory for factory 20D1C6B2-6A02-11D7-B5A6-000393D45566 in CFBundle/CFPlugIn 0x7fe120f012e0
</Library/Plug-ins/DiskImages/NUMPlugin.bundle> (bundle, not loaded)
                                                        /Volumes/DJI FLY LOG
/dev/disk3
orion1:~ wanderer$ ■
```

The Volume will now be mounted as: DJI FLY LOG

You may now copy .DAT files individually, in groups or all at once.

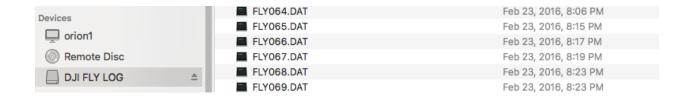

I hope this helps someone. If you have any questions, feel free to ask.

## Credits:

I would also like to give credit to a friend Austin Colby for his assistance.